# **Przegląd poleceń GNU Emacsa**

(dla wersji 24)

#### **Uruchamianie Emacsa**

Aby uruchomić GNU Emacsa 24, napisz jego nazwę: emacs Aby wczytać plik do edycji, patrz rozdział **Pliki** poniżej.

#### **Opuszczanie Emacsa**

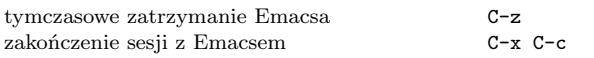

#### **Pliki**

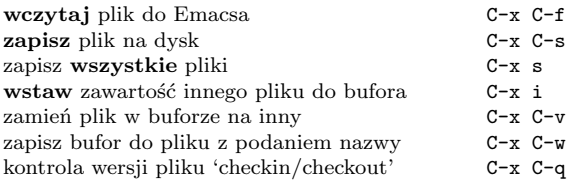

### **Uzyskiwanie pomocy**

Napisz C-h (lub F1) i postępuj według dalszych instrukcji. Jeśli jesteś początkującym użytkownikiem, napisz C-u C-h t Polish aby wywołać **samouczek** Emacsa po polsku.

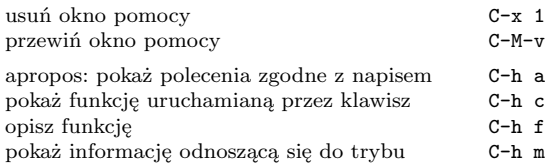

## **Usuwanie błędów**

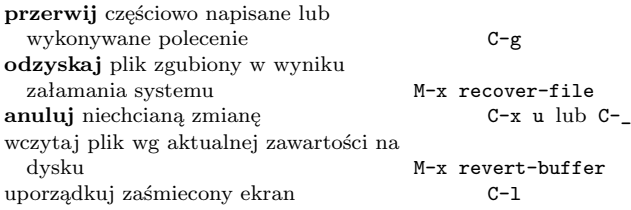

#### **Szukanie przyrostowe**

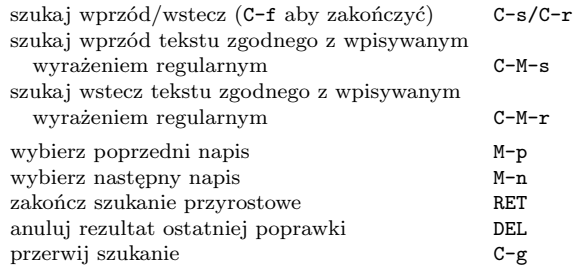

Ponowne C-s/C-r powtarza szukanie wprzód/wstecz.

#### **Przemieszczanie kursora**

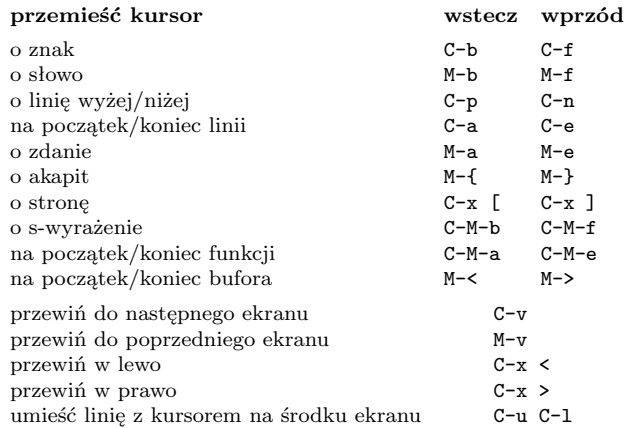

#### **Kasowanie i usuwanie**

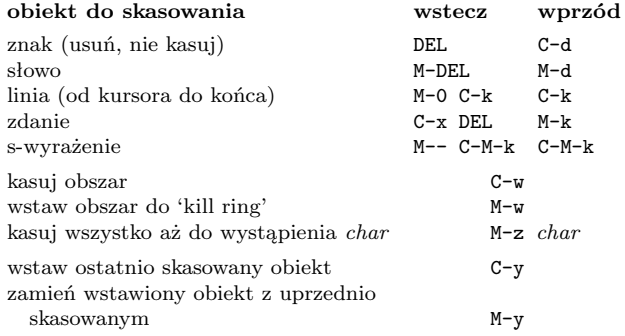

© 2013 Free Software Foundation, Inc. Permissions on back.

## **Zaznaczanie**

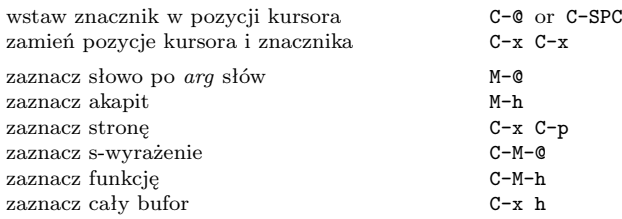

## **Zamiana z zapytaniem**

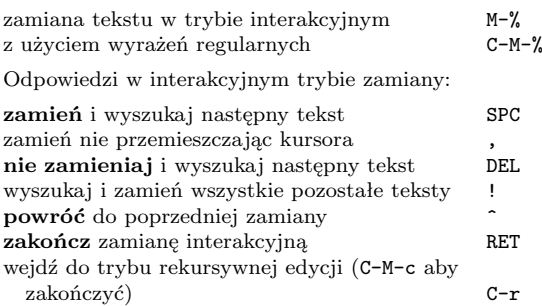

#### **Wiele okien**

Drugie z poleceń dotyczy "innej ramki"

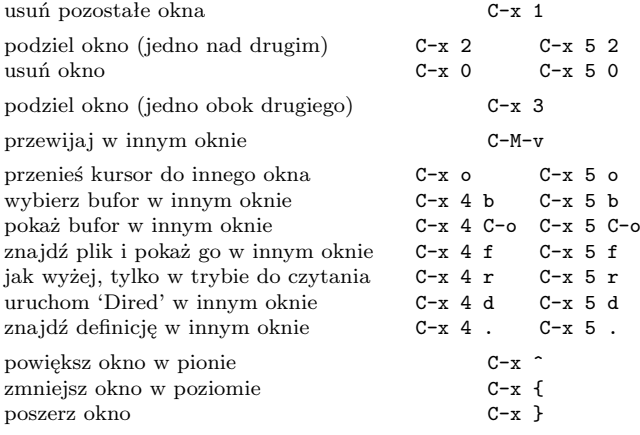

#### **Formatowanie**

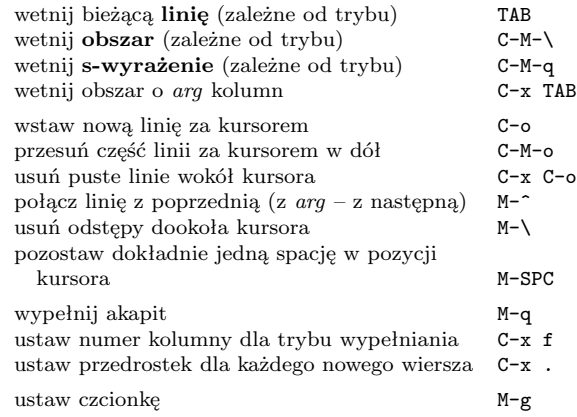

### **Zamiana wielkości liter**

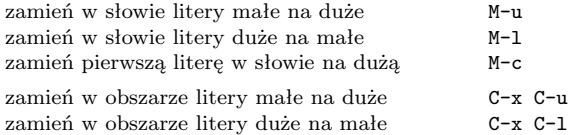

## **Minibufor**

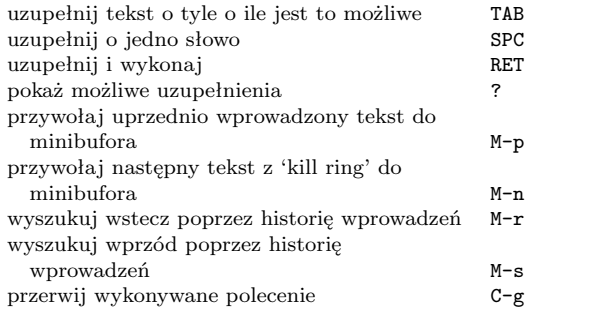

Napisz C-x ESC ESC aby poprawiać i wykonać polecenie, które ostatnio używało minibufora. Napisz F10 aby uaktywnić menu w minibuforze.

# **Przegląd poleceń GNU Emacsa**

## **Bufory**

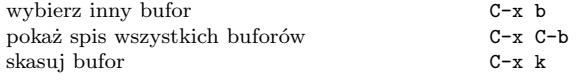

## **Przestawianie**

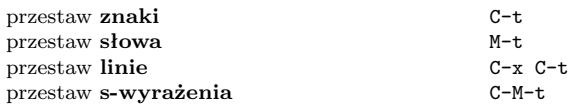

#### **Tags**

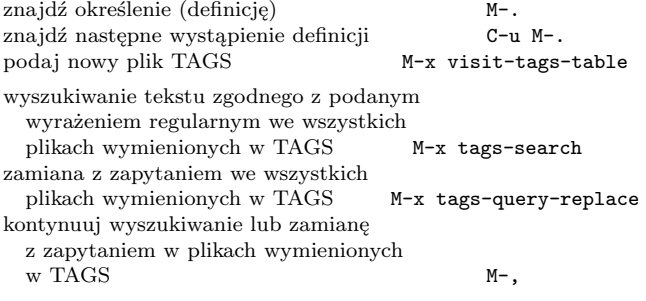

## **Powłoki**

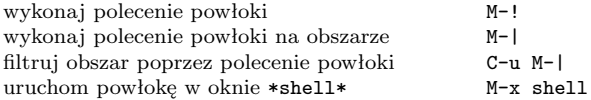

## **Prostokąty**

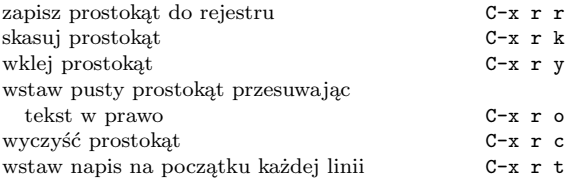

# **Skróty**

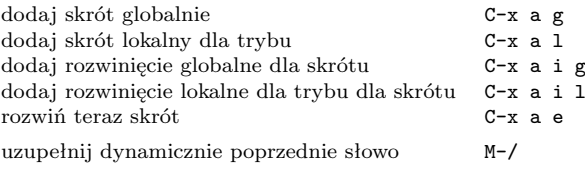

# **Wyrażenia regularne**

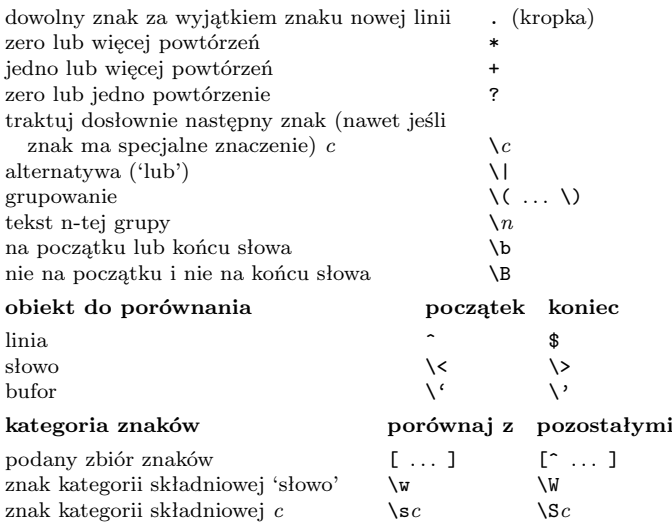

## **Międzynarodowe zestawy znaków**

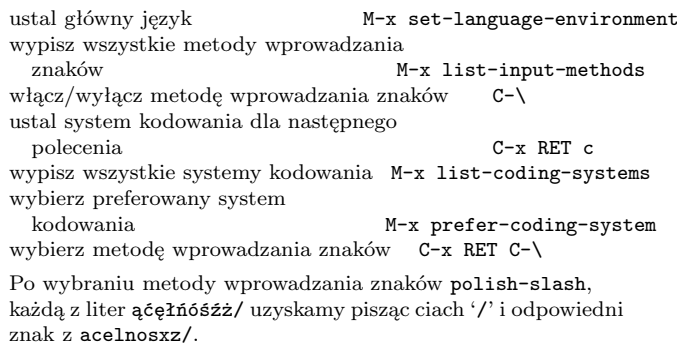

## **Rejestry**

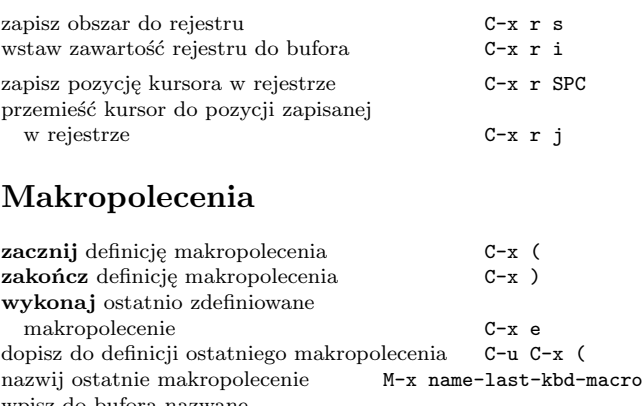

 $M-x$  insert-kbd-macro

wpisz do bufora nazwane

## **Info**

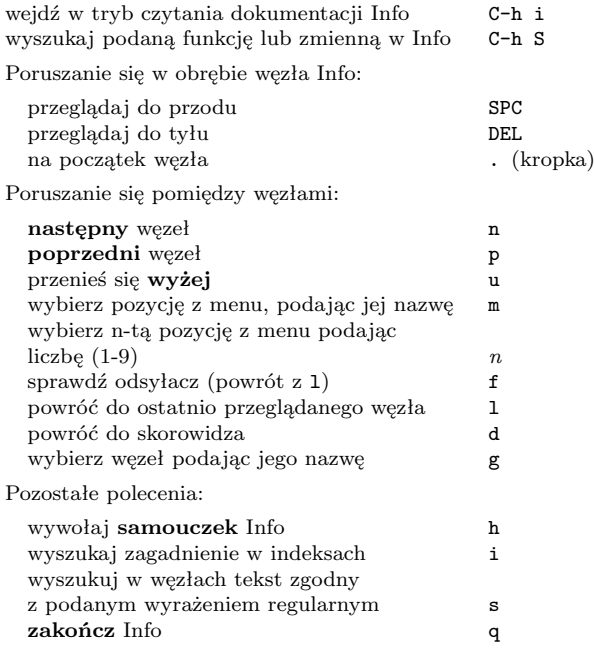

#### **Dired – edytor katalogów**

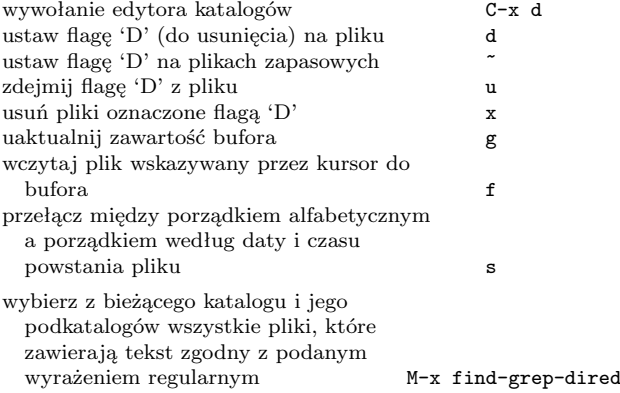

## **Polecenia dotyczące języka Emacs Lisp**

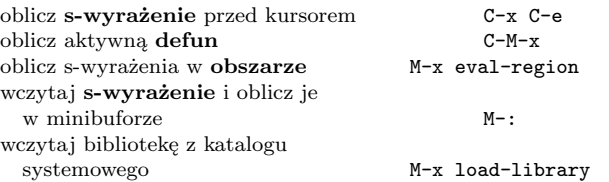

## **Proste modyfikacje**

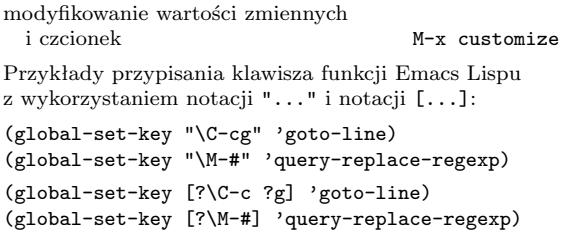

#### **Tworzenie nowych poleceń**

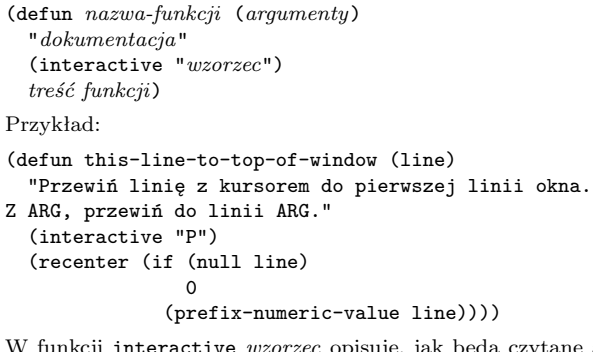

W funkcji interactive *wzorzec* opisuje, jak będą czytane argumenty w trybie interakcyjnym. Szczegółowy opis uzyskasz przez wywołanie C-h f interactive.

> Copyright  $\odot$  2013 Free Software Foundation, Inc. dla GNU Emacsa 24 projekt Stephen Gildea tłumaczenie Włodek Bzyl

Permission is granted to make and distribute copies of this card provi-ded the copyright notice and this permission notice are preserved on all copies.

For copies of the GNU Emacs manual, see:

http://www.gnu.org/software/emacs/#Manuals